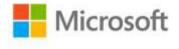

## MOS 2013 Study Guide for Microsoft® Word

Joan Lambert ISBN: 978-0-7356-6925-3 First printing: July, 2013

To ensure the ongoing accuracy of this book and its companion content, we've reviewed and confirmed the errors listed below. If you find a new error, we hope you'll report it to us on our website: www.microsoftpressstore.com/contact-us/errata.

| Page   | Location        | Description                                                                                | Date corrected |
|--------|-----------------|--------------------------------------------------------------------------------------------|----------------|
| Global |                 | Reads:                                                                                     |                |
|        |                 | SkyDrive                                                                                   |                |
|        |                 | Should read:                                                                               |                |
|        |                 | OneDrive                                                                                   |                |
|        |                 | Reads:                                                                                     |                |
|        |                 | SkyDrive Pro                                                                               |                |
|        |                 | Should read:                                                                               |                |
|        |                 | OneDrive for Business                                                                      |                |
| 119    | "To set the     | Reads:                                                                                     |                |
|        | location of all | 3. In the Footnote and Endnote dialog box, do any of the following,                        |                |
|        | footnotes"      | and then click OK:                                                                         |                |
|        | section, step 3 | Chauld ready                                                                               |                |
|        |                 | Should read:                                                                               |                |
|        |                 | 3. In the Footnote and Endnote dialog box, do any of the following, and then click Insert: |                |